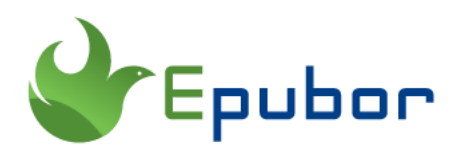

# **How to Connect Kindle to Mac**

For various reasons, we need to connect kindle to Mac. But the most common problem when you are trying to connect kindle to your Mac OS is that MacOS won't show kindle in the finder. Here I will guide you through how to connect kindle to Mac, and share some solutions that when kindle is not showing up on Mac.

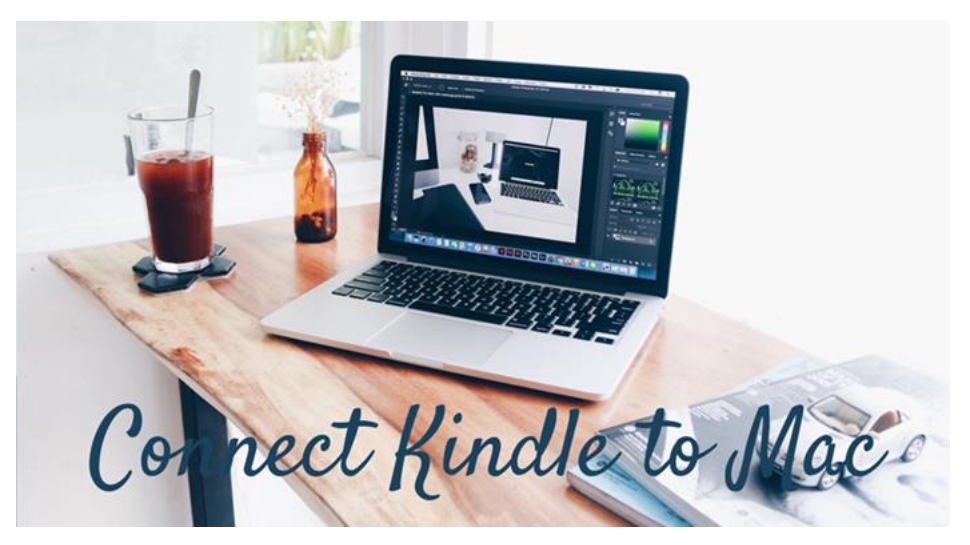

#### **Part 1. How to Connect Kindle to Mac OS**

**Step 1.** Plug the USB cable into an empty port on your Mac. The Kindle icon appears on your MAC desktop.

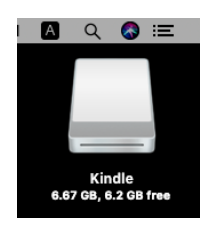

**Step 2.** To transfer files to Kindle device, you can drag content to the kindle. For more ways to transfer kindle file to Mac, please read *[3 Best Ways to Send](https://www.epubor.com/send-books-to-kindle-from-mac.html)  [Books to Kindle from Mac](https://www.epubor.com/send-books-to-kindle-from-mac.html)*.

**Step 3.** To disconnect kindle to Mac, just right click the Kindle icon, and then choose "Eject Kindle". After disconnected kindle from your Mac, its icon will not showing on your Mac desktop anymore.

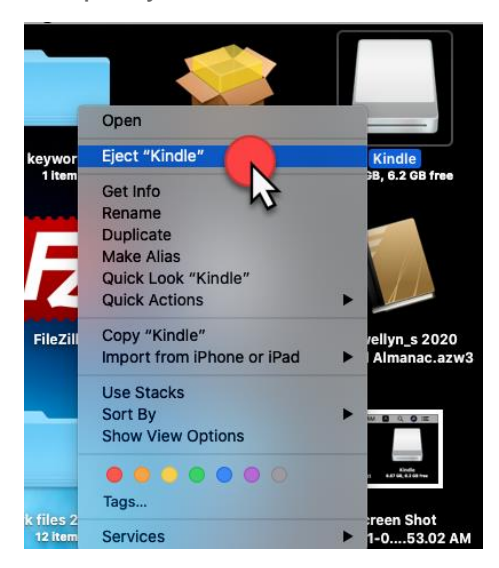

If you are using newer app, you may only find Type-C port but not the regular USB-A.

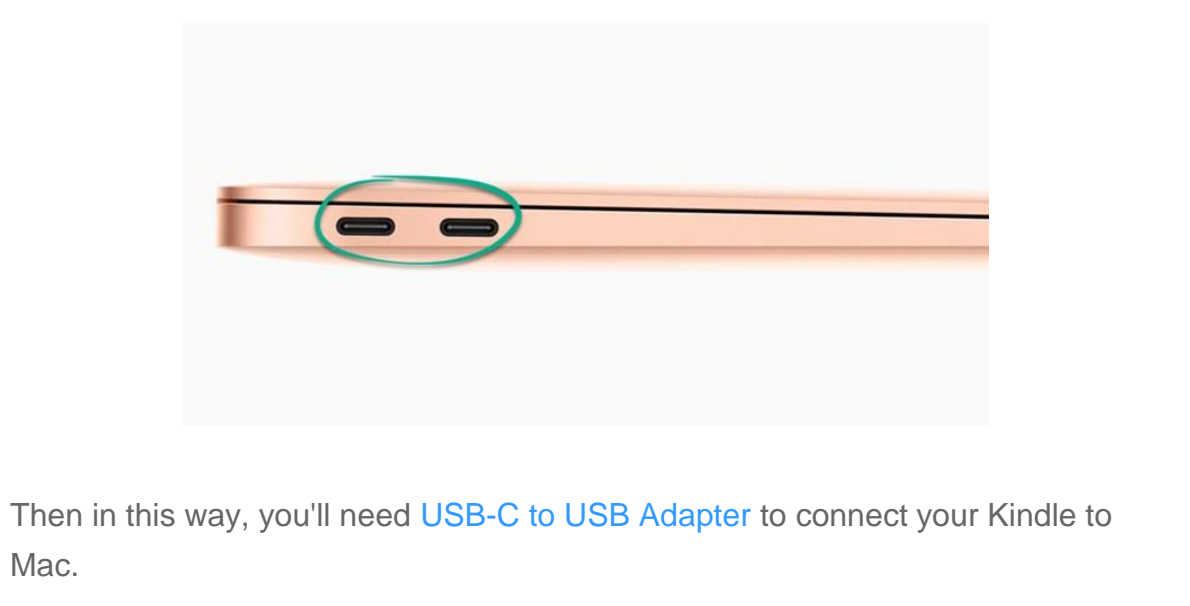

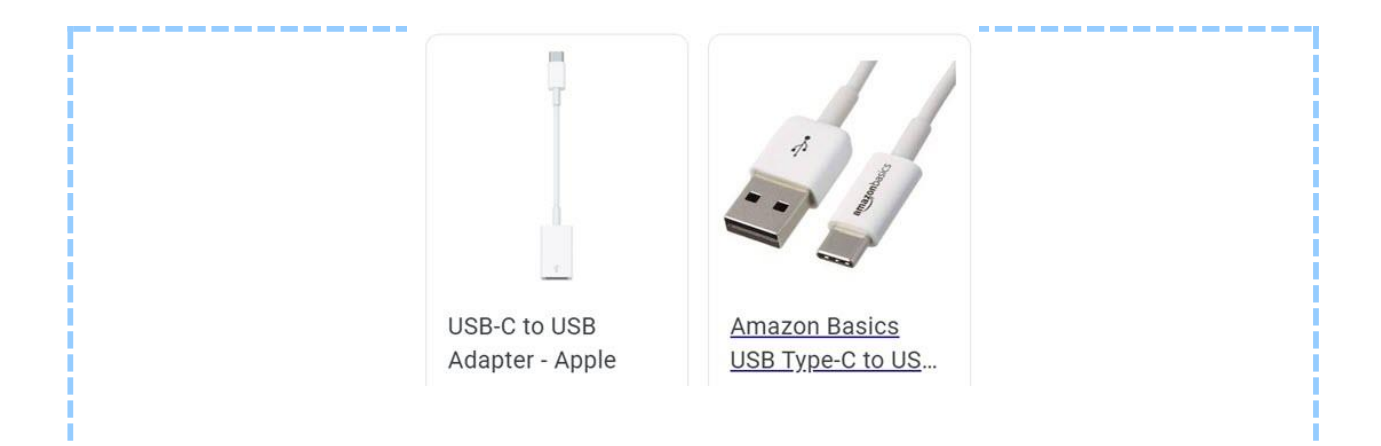

# **Part 2. Troubleshooting: Kindle not Showing up on Mac**

I have connected kindle PaperWhite to my Mac via USB, but the Kindle is not showing in Finder.

I can't connect my kindle with an USB cable to my Mac. The Kindle doesn't appear as a device. Charging works, but just that. Anybody with the same problem?

#### **Solution: Change the usb cable to kindle original USB cable.**

Do you know that there are two kinds of micro USB cables?

- ♦ Regular or data cables, which can be used for transferring data and charging.
- ♦ Charge-only cables, which use only to provide just power.

Kindle seems to require specific cables for data transfer. Sometimes, the cable you use maybe enough to charge the device, but not for it to appear in Finder. That's why you need to use the original kindle usb cable because it is data cable.

### **Part 3. Pro Tip: How to Connect Kindle Fire to Mac OS**

I can't connect my Kindle Fire 7, just got it yesterday, to my Mac computer. Mac does not recognize it. I want to transfer some stuff from Mac to Kindle. Any ideas?

Connect your Kindle Fire to Mac computer will need the help with Android File Transfer.

**Step 1.** Download and install [Android File Transfer](https://www.android.com/filetransfer/) to your Mac.

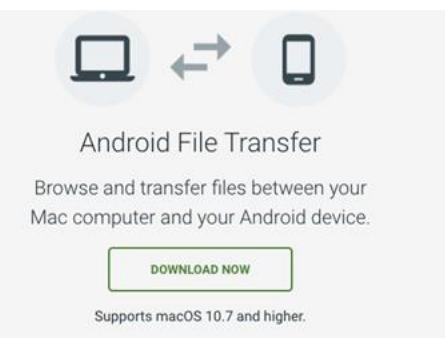

**Step 2.** Connect your Kindle fire to Mac with USB cable. Run Android file transfer and you'll connect your kindle fire to Mac successfully.

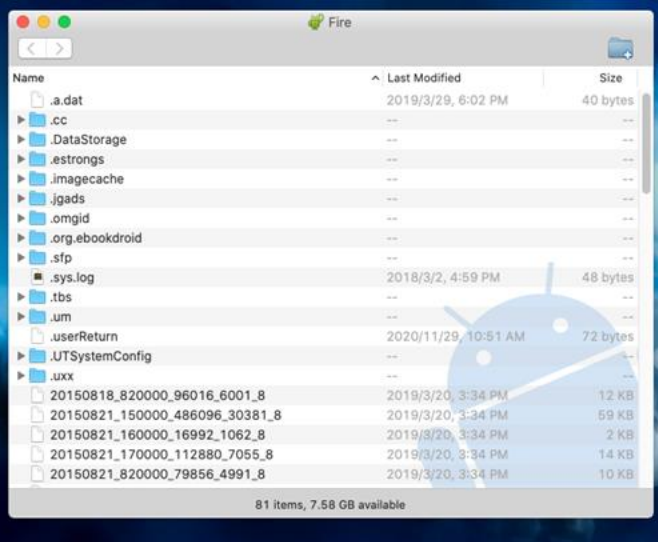

**Note: If you've set a lock screen passwords for your Kindle fire, you may need to unlock your device before it can be opened on your computer.**

Not you can connect your kindle or kindle fire to your Mac for file transfer.

This pdf is generated upon [https://www.epubor.com/connect-kindle-to-mac.html,](https://www.epubor.com/connect-kindle-to-mac.html) and the original author is [Epubor.](https://www.epubor.com/)